## RaceWare<sup>™</sup> Firmware update Version 1.1: 4-Wheel Steer and Motor on Axle

Visit community.spektrumrc.com to download the latest RaceWare Firmware version.

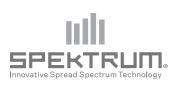

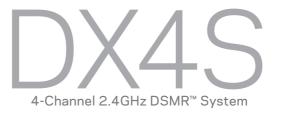

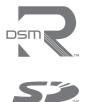

# **4-WHEEL STEER MIX**

### **Mix options:**

- 4-Wheel Steer
- Front Steer
- Crab Steering
- Rear Steer
- 1. Scroll to Mixing, then select Steer Mix.
- 2. Select 4WS.
- **3.** Select Inh, then scroll to activate the 4WS mix on Aux 1 or Aux 2.
- 4. To inhibit a Mix Option, scroll to the steering option, then select Inh. When a steering option is inhibited, the switch ignores the option. All steering options are active by default.
- 5. Adjust the steering rate for the 4-Wheel Steering options (4WS and Crab)

The values shown in the 4WS screen are the rear steering rate values.

For example, "100/100" means the rear steering rate is 100% of the front steering value. "50/50" means the rear steering rate is 50% of the front steering value in both the left and right directions.

#### **6. Activate/Deactivate Trim (4-Wheel Steering Only)** When Trim is active, the steering trim switch adjusts both the front and rear steering trim. If Trim is inhibited, the steering trim button only affects the front steering.

**7. Switch:** Assign the 4-Wheel Steering Options to a switch. Each time you move the switch, the 4-Wheel Steering options appear on the Main Screen.

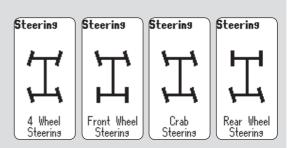

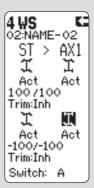

Steer Mix Screen

# MOTOR ON AXLE (MOA) THROTTLE MIX

The MOA Throttle Mix is used to adjust the throttle bias on rock crawlers using a "motor on axle" configuration.

## Mix options:

- Rear Dig
- Front Dig
- 4WD
- 1. Select MOA from the Throttle Mix menu.
- **2.** Scroll to Inh. Press the scroll wheel, then scroll to activate the mix. Press the scroll wheel again to adjust the mix.

#### 3. To inhibit an option

Scroll to the MOA option, then select Inh. All MOA options are active by default. If you inhibit an option, the Mix switch ignores the option.

#### 4. Adjust the Throttle Bias Value (4WD Only)

The value shown on the screen is a percentage of the rear motor rate.

For example, a value of "70%" means the rear motor power is 70% of the front motor power.

#### 5. In Motion Adjustment

You can assign the throttle bias to the following switches:

| • | Α | • | C | ٠ | E    |
|---|---|---|---|---|------|
| • | В | ٠ | D | ٠ | Dial |

Assigning the Throttle Bias to a switch enables you to adjust the throttle bias while the vehicle is moving.

#### 6. Assigning the Mix Options to a Switch

Assign the MOA Options to a switch. Each time you move the Mix switch, the MOA options appear on the Main Screen.

#### **Bias Step:**

The Bias Step affects the amount the mix changes with each click of the button or dial but has no effect on the total mix range.

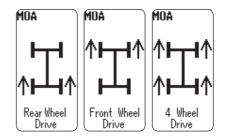

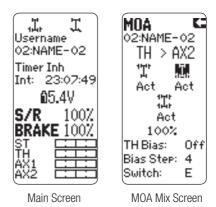

©2013 Horizon Hobby, Inc. RaceWare and DSMR are trademarks of Horizon Hobby, Inc. The Spektrum trademark is used with permission of Bachmann Industries, Inc. The SD Logo is a trademark of SD-3C, LLC. Created 4/13 41373 SPM4000